**Вопрос:** Я забыл свой пароль для доступа к сайту. Как его восстановить или изменить?

**Ответ:** Вы можете получить новый сгенерированный пароль на свой адрес электронной почты.

Шаг **□1.** Переход по ссылке.

Рядом с формой авторизации найдите ссылку "Забыли логин/пароль?" и перейдите по ней.

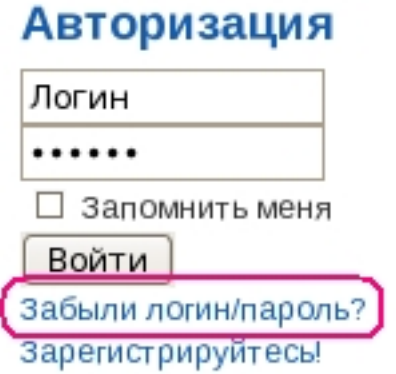

**Шаг №2.** Заполнение формы.

В появившейся форме укажите: "Потерян пароль", Ваш "Логин" и Ваш ранее зарегистрированный "Адрес эл. почты", затем нажмите кнопку "Отправить пароль".  $\mathcal{A}$  , and administration  $\mathcal{A}$  , and administration  $\mathcal{A}$ 

## Потеряли Ваш логин или пароль?

Повторное извещение необходимо П Потеряно имя пользователя ⊠Потерян пароль для:

• Если Вы потеряли Ваш пароль, но знаете Ваш логин, пожалуйста, введите его и адрес "Отправить пароль", и Вы вскоре его получите. Используйте этот новый пароль для вхо,

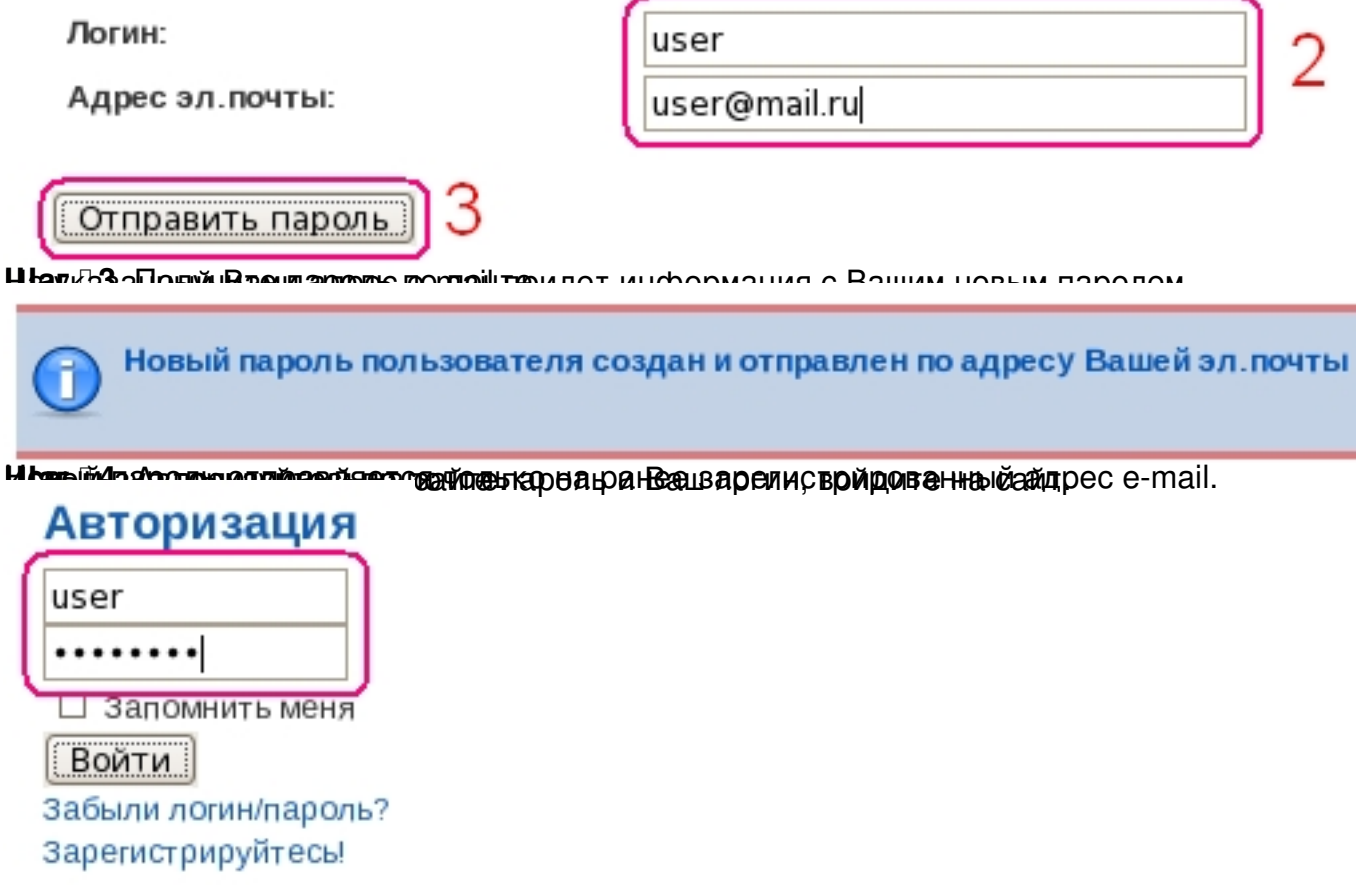

ЕСЛИ ВАРОЛЯ ВЫ ОТПОЛЯ В ВЫ ЗАБЫЛИ ПАРОЛЯ В ПОЛЬЗУЙТЕСЬ ВОЗНИКАНОВЛЕНИЯ ВОЗНИКАНОВ ВОЗНОСТИ, СВОЙ В САДИНИСТРАТ